# Messages d'erreur CatOS courants sur les commutateurs de la gamme Catalyst 4500/4000  $\overline{a}$

# **Contenu**

**[Introduction](#page-0-0)** [Conditions préalables](#page-1-0) [Conditions requises](#page-1-1) [Components Used](#page-1-2) **[Conventions](#page-1-3)** [Messages d'erreur sur les commutateurs de la gamme Catalyst 4500/4000](#page-1-4) [%C4K\\_HWPORTMAN-4-BLOCKEDTXQUEUE : file d'attente de transmission bloquée](#page-1-5) [HwTxQId\[dec\]on \[char\], count=\[dec\]](#page-1-5) [%CDP-4-NVLANMISMATCH : Native vlan mismatch detected on port \[dec\]/\[dec\]](#page-2-0) [DTP-1-ILGLCFG : Illegal config \(on, isl--on,dot1q\) on Port \[mod/port\]](#page-3-0) [%IP-3-UDP\\_SOCKOVFL:UDP socket overflow](#page-3-1) [%IP-3-UDP\\_BADCKSUM:UDP bad checksum](#page-4-0) [%KERNEL-5-UNALIGNACCESS:Alignment correction made](#page-5-0) [%MCAST-4-RX\\_JNRANGE : IGMP : Rcvd Report in the range](#page-5-1) [MGMT-5-LOGIN\\_FAIL:User failed to log in from Console](#page-6-0) [%PAGP-5-PORTFROMSTP / %PAGP-5-PORTTOSTP](#page-6-1) [%SPANTREE-3-PORTDEL\\_FAILNOTFOUND](#page-7-0) [%SYS-3-P2\\_ERROR : 1/Module inconnu](#page-8-0) [%SYS-3-P2\\_ERROR : 1/sont à court de vbufs \(tampons internes\)](#page-8-1) [%SYS-3-P2\\_ERROR : L'hôte xx:xx:xx:xx:xx:xx clignote entre les ports](#page-9-0) [%SYS-4-P2\\_AVERTISSEMENT : 1/File d'attente bloquée \(tx\) sur le port \[char\]](#page-11-0) [%SYS-4-P2\\_AVERTISSEMENT : 1/Filtrage de l'adresse MAC Ethernet de valeur zéro](#page-16-0) [%SYS-4-P2\\_AVERTISSEMENT : 1/Ccrc non valide, paquet abandonné, nombre = xx](#page-17-0) [%SYS-4-P2\\_AVERTISSEMENT : 1/Invalid traffic from multicast source address](#page-19-0) [%SYS-4-P2\\_AVERTISSEMENT : 1/Astro\(mod/port\)](#page-20-0) [%SYS-4-P2\\_AVERTISSEMENT : 1/Balise 0](#page-20-1) [convert\\_post\\_SAC\\_CiscoMIB : bloc Nvram \[#\] non convertible](#page-21-0) [Erreur de total de contrôle global](#page-21-1) [Informations connexes](#page-23-0)

# <span id="page-0-0"></span>**Introduction**

Ce document fournit une brève explication à propos des messages courants du journal système (syslog) et des messages d'erreur que vous voyez sur les commutateurs Cisco de la gamme Catalyst 4500/4000 qui exécutent le logiciel Catalyst OS (CatOS).

Si vous ne trouvez pas les détails d'un message d'erreur spécifique dans ce document, utilisez l'outil [Décodeur de message d'erreur](//www.cisco.com/cgi-bin/Support/Errordecoder/index.cgi) (clients [enregistrés](//tools.cisco.com/RPF/register/register.do) uniquement). Cet outil fournit la signification des messages d'erreur générés par le logiciel Cisco IOS® et le logiciel CatOS.

Remarque : Le format exact des messages syslog et d'erreur décrits dans ce document peut varier. La variation dépend de la version du logiciel qui s'exécute sur le Supervisor Engine du commutateur.

Remarque : Il s'agit de la configuration de journalisation minimale recommandée sur les commutateurs de la gamme Catalyst 4500/4000 :

- Définissez la date et l'heure sur le commutateur ou configurez le commutateur pour qu'il utilise le protocole NTP (Network Time Protocol) afin d'obtenir la date et l'heure d'un serveur NTP.Remarque : Émettez la commande set time afin de définir la date et l'heure sur le commutateur.
- Assurez-vous que la journalisation et les marqueurs temporels de la journalisation sont activés, ce qui est le cas par défaut.
- Configurez le commutateur pour qu'il enregistre sur un serveur Syslog, si possible.

Les messages d'erreur de ce document peuvent se produire sur les commutateurs de la gamme Catalyst 4500/4000 et sur leurs dérivés, tels que les commutateurs Catalyst 2948G, 2980G et 4912G.

# <span id="page-1-0"></span>Conditions préalables

### <span id="page-1-1"></span>Conditions requises

Aucune spécification déterminée n'est requise pour ce document.

## <span id="page-1-2"></span>Components Used

Ce document n'est pas limité à des versions de matériel ou de logiciel spécifiques.

## <span id="page-1-3"></span>**Conventions**

Pour plus d'informations sur les conventions utilisées dans ce document, reportez-vous à [Conventions relatives aux conseils techniques Cisco.](//www.cisco.com/en/US/tech/tk801/tk36/technologies_tech_note09186a0080121ac5.shtml)

# <span id="page-1-4"></span>Messages d'erreur sur les commutateurs de la gamme Catalyst 4500/4000

## <span id="page-1-5"></span>%C4K\_HWPORTMAN-4-BLOCKEDTXQUEUE : file d'attente de transmission bloquée HwTxQId[dec]on [char], count=[dec]

### Problème

Le commutateur génère des erreurs  $rac{AC4K_HWPORTMAN-4-BLOCKEDTXQUEUE : file d'attente de$ transmission bloquée HwTxQId[dec]on[char], count=[dec].

### **Description**

Ce message à débit limité indique qu'une file d'attente de transmission sur un port est bloquée pour des raisons autres que " pause ". En d'autres termes, le trafic sur ce port est limité et bloqué. Vous voyez les messages de file d'attente de transmission bloqués si le Supervisor Engine ne peut pas envoyer de paquets à la carte de ligne en raison de la réception d'un bit occupé à partir de la carte de ligne. Un matériel défectueux ou une non-correspondance de vitesse/duplex peut causer ce problème. La solution de contournement consiste à configurer les deux côtés de la liaison pour la négociation automatique de la vitesse et du mode duplex. Émettez la commande shut/no shut afin de récupérer le port. Si le problème persiste, déplacez le périphérique connecté vers un autre port et vérifiez si le problème se produit. Pour débloquer la file d'attente de transmission (Tx), émettez la commande hw-module reset afin de redémarrer le commutateur ou de réinitialiser la carte de ligne.

## <span id="page-2-0"></span>%CDP-4-NVLANMISMATCH : Native vlan mismatch detected on port [dec]/[dec]

### Problème

Le commutateur génère les messages syslog \*CDP-4-NVLANMISMATCH fréquents.

#### **Description**

Cet exemple montre la sortie de la console qui est affichée quand ce message d'erreur se produit sur le commutateur :

#### %CDP-4-NVLANMISMATCH:Native vlan mismatch detected on port 4/1

Le commutateur génère ce message chaque fois que le port de commutateur est physiquement connecté à un autre commutateur ou routeur. Le commutateur génère ce message car le VLAN natif configuré sur le port est différent du VLAN natif défini sur le port de commutateur ou de routeur de connexion.

Un port agrégé que vous configurez avec le marquage IEEE 802.1Q peut recevoir du trafic balisé et non balisé. Par défaut, le commutateur transfère le trafic non balisé avec le VLAN natif qui est configuré pour le port. Si un paquet a le même ID de VLAN que l'ID de VLAN natif du port sortant, le paquet est transmis sans étiquette. Si les ID de VLAN ne sont pas identiques, le commutateur transmet le paquet avec une balise.

Assurez-vous que le VLAN natif pour une liaison 802.1Q est identique aux deux extrémités de la liaison agrégée. Si le VLAN natif à l'une des extrémités est différent du VLAN natif de l'autre extrémité, le trafic des VLAN natifs des deux côtés ne peut pas être transmis correctement sur la liaison. Si la transmission ne s'effectue pas correctement, cela peut indiquer des problèmes de connectivité dans votre réseau.

Afin de vérifier le VLAN natif configuré sur votre commutateur, émettez la commande show trunk mod/port. Dans cette commande, mod/port est le port d'agrégation. Voici un exemple de résultat de la commande :

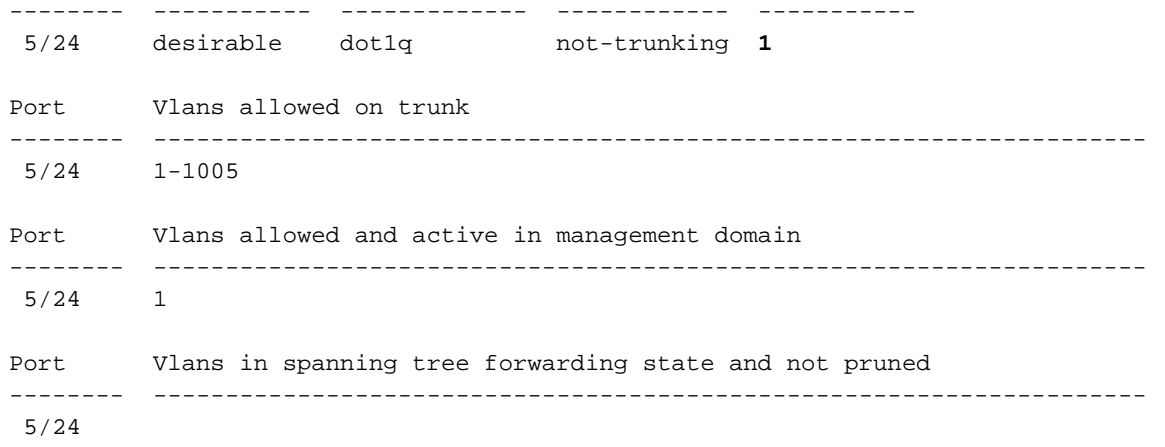

Console> (enable)

Afin de modifier le VLAN natif qui est configuré sur le port agrégé, émettez la commande set vlan vlan-id mod/port. Dans cette commande, mod/port est le port d'agrégation.

## <span id="page-3-0"></span>DTP-1-ILGLCFG : Illegal config (on, isl--on,dot1q) on Port [mod/port]

#### Problème

Le commutateur génère des erreurs DTP-1-ILGLCFG: Illegal config (on, isl--on,dot1q) on Port [mod/port].

#### **Description**

Ce message peut se produire si les deux côtés de l'agrégation sont définis sur on, mais les types d'encapsulation  $(i_{s1}, \text{dot}_q)$  ne correspondent pas. Si les modes d'agrégation sont définis sur desirable, l'agrégation ne s'affiche pas en raison de cette configuration incorrecte. Afin de dépanner, vérifiez le résultat de la commande show trunk aux deux extrémités. Assurez-vous que les types d'encapsulation sont identiques.

### <span id="page-3-1"></span>%IP-3-UDP\_SOCKOVFL:UDP socket overflow

#### Problème

Le commutateur génère des messages syslog \*IP-3-UDP\_SOCKOVFL:UDP socket overflow périodiques.

#### **Description**

Cet exemple montre la sortie de console que vous voyez quand cette erreur se produit :

Remarque : Le numéro de socket UDP (User Datagram Protocol) qui s'affiche peut varier ou être uniformément le même.

%IP-3-UDP\_SOCKOVFL:UDP socket 2353 overflow %IP-3-UDP\_SOCKOVFL:UDP socket 2353 overflow %IP-3-UDP\_SOCKOVFL:UDP socket 2353 overflow %IP-3-UDP\_SOCKOVFL:UDP socket 2353 overflow

Le commutateur génère ce message syslog lorsque la mémoire tampon allouée aux paquets

entrants sur le socket spécifié (port de destination UDP) est pleine. La mémoire tampon est pleine car le débit du trafic destiné à ce socket est trop élevé. Par exemple, cette condition peut se produire lorsqu'une station d'administration réseau envoie un grand nombre de requêtes SNMP (Simple Network Management Protocol). En cas de débordement UDP, essayez de réduire le nombre de requêtes SNMP. Exécutez l´une de ces actions:

- Augmentez l'intervalle d'interrogation sur la station de gestion du réseau.
- Réduisez le nombre d'objets MIB interrogés.

Dans l'exemple dans cette section, le commutateur a reçu un nombre excessif de paquets qui étaient destinés à l'adresse IP du commutateur (ou à l'adresse de diffusion) avec le socket UDP 2353 de destination. Comme la mémoire tampon d'entrée pour ce socket sur le commutateur est saturée, le commutateur génère un message syslog. Émettez la commande show netstat udp afin d'afficher le nombre de fois que le commutateur a atteint la condition de débordement.

Ces messages syslog indiquent qu'une ou plusieurs stations envoient au commutateur une grande quantité de trafic UDP sur les ports UDP de destination spécifiés. Si le commutateur génère un nombre excessif de ces messages, utilisez un analyseur de réseau afin d'identifier la source du trafic et de réduire le débit du trafic. Reportez-vous à l'[Exemple de configuration de la](//www.cisco.com/en/US/products/hw/switches/ps708/products_tech_note09186a008015c612.shtml) [fonction Catalyst Switched Port Analyzer \(SPAN\) pour plus d'informations.](//www.cisco.com/en/US/products/hw/switches/ps708/products_tech_note09186a008015c612.shtml)

Remarque : Ne vous inquiétez pas du non-compteur de ports. Ce compteur montre le nombre de paquets UDP que le commutateur a reçus et qui étaient destinés à des ports inexistants.

### <span id="page-4-0"></span>%IP-3-UDP\_BADCKSUM:UDP bad checksum

#### Problème

Le commutateur génère des messages syslog \$IP-3-UDP\_SOCKOVFL:UDP\_socket\_overflow périodiques.

#### **Description**

Cet exemple montre la sortie de console que vous voyez quand cette erreur se produit :

Remarque : le numéro de socket UDP affiché peut varier ou être uniformément le même.

#### %IP-3-UDP\_BADCKSUM:UDP bad checksum

Le commutateur génère ce message syslog quand le commutateur détecte une erreur de total de contrôle sur un datagramme UDP, par exemple des paquets SNMP. L'en-tête du datagramme UDP porte une somme de contrôle que le périphérique réseau récepteur vérifie afin de déterminer si le datagramme a été endommagé pendant le transit. Si la somme de contrôle reçue ne correspond pas à la valeur de la somme de contrôle dans l'en-tête, le datagramme est supprimé et un message d'erreur est consigné. Émettez la commande show netstat udp afin de voir le nombre de fois où le commutateur a détecté un datagramme de somme de contrôle erroné.

6500-b (enable) **show netstat udp**

0 bad checksums 0 socket overflows 110483 no such ports

Ce message est uniquement fourni à titre indicatif. Un périphérique réseau qui envoie des paquets défectueux au commutateur génère ce message. Utilisez un analyseur de réseau afin d'identifier la source du trafic. Reportez-vous à l'[Exemple de configuration de la fonction Catalyst Switched](//www.cisco.com/en/US/products/hw/switches/ps708/products_tech_note09186a008015c612.shtml) [Port Analyzer \(SPAN\) pour plus d'informations.](//www.cisco.com/en/US/products/hw/switches/ps708/products_tech_note09186a008015c612.shtml)

Remarque : Ne vous inquiétez pas du non-compteur de ports. Ce compteur montre le nombre de paquets UDP que le commutateur a reçus et qui étaient destinés à des ports inexistants.

### <span id="page-5-0"></span>%KERNEL-5-UNALIGNACCESS:Alignment correction made

#### Problème

Le commutateur génère des messages syslog \*KERNEL-5-UNALIGNACCESS: Alignment correction made périodiques.

#### **Description**

Cet exemple montre la sortie syslog que vous voyez quand cette erreur se produit :

%KERNEL-5-UNALIGNACCESS:Alignment correction made at 0x80056B3C reading 0x81B82F36 Ces messages syslog indiquent que le processeur du commutateur a détecté et corrigé une erreur d'alignement lorsque le commutateur a tenté d'accéder aux données dans la DRAM. Ces messages sont uniquement fournis à titre indicatif. Les messages n'indiquent pas un problème avec le commutateur et n'affectent pas les performances du système.

Dans certains cas, un nombre excessif de ces messages s'affiche. Par exemple, ces messages peuvent inonder votre fichier journal de serveur syslog ou votre console de commutateur. Si vous recevez une quantité excessive de messages, songez à mettre à niveau le logiciel du commutateur à la dernière version de maintenance pour votre série de versions du logiciel. Ou émettez la commande set logging level kernel 4 default afin d'attribuer au niveau de journalisation **pour l'installation**Kernel le niveau 4 ou inférieur.

Si vous effectuez une mise à niveau vers la dernière version de maintenance mais que vous recevez toujours ces messages syslog, [créez une demande de service](//tools.cisco.com/ServiceRequestTool/create/launch.do) (clients [enregistrés](//tools.cisco.com/RPF/register/register.do) uniquement) avec [l'assistance technique Cisco.](//www.cisco.com/en/US/support/tsd_cisco_worldwide_contacts.html)

## <span id="page-5-1"></span>%MCAST-4-RX\_JNRANGE : IGMP : Rcvd Report in the range

#### Problème

Un commutateur dont la surveillance IGMP (Internet Group Management Protocol) est activée affiche le %MCAST-4-RX\_JNRANGE:IGMP: Rapport Rcvd dans la plage 01-00-5e-00-00-xx message d'erreur.

### **Description**

Cet exemple montre la sortie syslog que vous voyez quand cette erreur se produit :

%MCAST-4-RX\_JNRANGE:IGMP: Rcvd Report in the range 01-00-5e-00-00-xx

Le message syslog Revd Report in the range est uniquement fourni à titre indicatif. Le commutateur génère ce message lorsque le commutateur reçoit des paquets de rapport IGMP avec une adresse MAC de multidiffusion qui commence par 01-00-5e-00-00-xx. Cette plage d'adresses de couche 2 (L2) équivaut à une plage d'adresses de multidiffusion de couche 3 (L3) comprise entre 224.0.0.0 et 224.0.0.255. Ces adresses sont réservées à l'utilisation de protocoles de routage et d'autres protocoles de détection ou de maintenance de topologie de niveau inférieur. La détection de passerelle et le rapport d'adhésion aux groupes constituent des exemples de ces protocoles.

Utilisez un outil de capture de paquets, tel qu'un analyseur de réseau, et filtrez les messages IGMP afin de résoudre ce problème. En outre, vous pouvez utiliser la fonction SPAN de Catalyst afin de copier des paquets d'un port qui, selon vous, reçoit ces messages d'un périphérique réseau. Afin de supprimer ces messages, émettez la commande set logging level meast 2 default. Cette commande attribue au niveau de journalisation des messages multicast la valeur 2.

Utilisez les ports que la commande show multicast router affiche et les liaisons ascendantes vers le coeur du réseau comme ports source SPAN. Si ces ports sont des ports agrégés, configurez également le port de destination SPAN en tant que port agrégé. Émettez la commande show trunk afin de vérifier que les ports sont des ports d'agrégation.

## <span id="page-6-0"></span>MGMT-5-LOGIN\_FAIL:User failed to log in from Console

### Problème

Le commutateur génère des erreurs MGMT-5-LOGIN FAIL:User failed to log in from Console.

### **Description**

Ce message peut indiquer un problème avec le serveur de terminal connecté au port de console du commutateur. Lorsque la console du commutateur est connectée à une ligne asynchrone d'un serveur de terminal et que vous effectuez une réinitialisation logicielle sur le commutateur, les déchets (texte aléatoire) se propagent à l'écran pendant plusieurs minutes. Si TACACS est activé sur le commutateur, plusieurs minutes peuvent se transformer en plusieurs jours car TACACS met en mémoire tampon et traite les déchets morceau par morceau. La solution de contournement est d'émettre la commande no exec sur la ligne asynchrone à laquelle le commutateur se connecte.

Remarque : Même après avoir émis la commande no exec, les messages continuent jusqu'à ce que la mémoire tampon soit effacée.

Remarque : Si vous recevez le message d'erreur \*MGMT-5-LOGIN\_FAIL : l'utilisateur n'a pas pu se connecter via Telnet - tentative max atteinte, essayez de limiter le nombre d'utilisateurs autorisés à établir une connexion Telnet avec le commutateur.

## <span id="page-6-1"></span>%PAGP-5-PORTFROMSTP / %PAGP-5-PORTTOSTP

### Problème

Le commutateur génère des messages syslog \*PAGP-5-PORTFROMSTP et \*PAGP-5-PORTTOSTP fréquents.

### **Description**

Cet exemple montre la sortie de console qui s'affiche quand le commutateur génère ces messages syslog :

#### %PAGP-5-PORTFROMSTP:Port 3/3 left bridge port 3/3 %PAGP-5-PORTTOSTP:Port 3/3 joined bridge port 3/3

L'utilitaire de journalisation PAgP (Port Aggregation Protocol) signale les événements impliquant PAgP. Vous employez PAgP pour négocier des liaisons Etherchannel entre les commutateurs. Le commutateur génère le message syslog %PAGP-5-PORTFROMSTP en cas de perte d'une liaison sur un port de commutateur. Le commutateur génère le message syslog %PAGP-5-PORTTOSTP en cas de détection d'une liaison sur un port de commutateur. Ces messages syslog sont des messages d'information normaux qui indiquent l'ajout ou la suppression d'un port du Spanning Tree.

Remarque : l'activation de la canalisation n'est pas nécessaire pour que ces messages apparaissent.

Dans l'exemple dans cette section, le commutateur a perdu la première fois la liaison sur le port 3/3, ce qui a supprimé le port du spanning-tree. Puis, le commutateur a de nouveau détecté la liaison sur le port, et le port a été rajouté dans le spanning-tree.

Si vous constatez que ces messages s'affichent fréquemment pour un port particulier, la liaison est perturbée, ce qui signifie que la liaison est constamment perdue et regagnée. Étudiez la cause. Les causes typiques de la perturbation de liaison sur un port de commutateur incluent :

- Erreur de correspondance de vitesse ou de duplex
- Câble défectueux
- Cartes d'interface réseau (NIC) défectueuse ou tout autre problème de station d'extrémité
- Port de commutateur défectueux
- Autre configuration incorrecte

Si vous voulez supprimer ces messages syslog, émettez la commande set logging level pagp 4 default afin de modifier le niveau de journalisation pour l'installation PAgP (niveau 4 ou inférieur). Le niveau de journalisation par défaut pour PAgP est 5.

## <span id="page-7-0"></span>%SPANTREE-3-PORTDEL\_FAILNOTFOUND

#### Problème

Le commutateur génère des messages syslog périodiques \*SPANTREE-3-PORTDEL\_FAILNOTFOUND périodiques.

### **Description**

Cet exemple montre la sortie syslog que vous voyez quand cette erreur se produit :

%SPANTREE-3-PORTDEL\_FAILNOTFOUND:9/5 in vlan 10 not found (PAgP\_Group\_Rx)

Ces messages syslog indiquent que le PAgP a tenté de supprimer un port du spanning-tree pour le VLAN spécifié, mais le port n'était pas dans la structure de données du spanning-tree pour ce VLAN. En règle générale, un autre processus, tel que le protocole DTP (Dynamic Trunking

Protocol), a déjà supprimé le port du Spanning Tree.

Ces messages accompagnent généralement des messages %PAGP-5-PORTFROMSTP. Les messages sont pour le débogage. Les messages n'indiquent pas un problème avec le commutateur et n'affectent pas les performances de commutation. En outre, ces messages ne sont pas consignés à moins que vous ayez modifié la configuration de la journalisation de l'installation SPANTREE par défaut. Le niveau de journalisation par défaut pour SPANTREE est 2.

Dans certains cas, un nombre excessif de ces messages s'affiche. Par exemple, ces messages peuvent inonder votre console du commutateur. Si vous recevez une quantité excessive de messages, songez à mettre à niveau le logiciel du commutateur à la dernière version de maintenance pour votre série de versions du logiciel. Les versions ultérieures du logiciel suppriment ces messages dans la plupart des cas.

### <span id="page-8-0"></span>%SYS-3-P2\_ERROR : 1/Module inconnu

#### Problème

L'%SYS-3-P2\_ERROR : 1/Unknown module message d'erreur s'affiche lorsque vous installez un nouveau module de commutation dans un commutateur de la gamme Catalyst 4500/4000.

#### **Description**

Cet exemple montre la sortie de console que vous voyez quand cette erreur se produit :

%SYS-3-P2\_ERROR: 1/Unknown module (fru minor type 304) in slot 3

L' 8 SYS-3-P2 ERROR : Une erreur de module 1/Inconnu se produit lorsque la version de l'image logicielle qui s'exécute actuellement sur le Supervisor Engine ne prend pas en charge le composant matériel que vous avez inséré.

Dans cet exemple, un module de commutation de serveur 18 ports 1000BASE-X (WS-X4418) est inséré dans un commutateur Catalyst 4500/4000 qui exécute le logiciel CatOS version 4.4(1). Le module WS-X4418 nécessite une version logicielle minimale de 4.5(1).

La solution de contournement consiste à mettre à niveau la version du logiciel Supervisor Engine vers une version logicielle prenant en charge le matériel. Reportez-vous aux [Notes de version des](//www.cisco.com/en/US/products/hw/switches/ps4324/prod_release_notes_list.html) [commutateurs de la gamme Catalyst 4500](//www.cisco.com/en/US/products/hw/switches/ps4324/prod_release_notes_list.html) pour obtenir la liste des versions logicielles minimales pour chaque module.

### <span id="page-8-1"></span>%SYS-3-P2\_ERROR : 1/sont à court de vbufs (tampons internes)

#### Problème

Le commutateur génère \*sys-3-P2\_ERROR : 1/N'ont plus de messages vbufs lorsque plusieurs hôtes sont mis sous tension en même temps ou aux alentours.

#### **Description**

Cet exemple montre la sortie de console que vous voyez lorsque l'erreur se produit :

%SYS-3-P2\_ERROR: 1/Have run out of vbufs(internal buffers)

L'%SYS-3-P2\_ERROR : 1/Sont à court de vbufs(tampons internes) peut se produire lorsque plusieurs hôtes sont mis sous tension simultanément. Une fois les hôtes mis sous tension, les erreurs n'apparaissent plus.

Ces erreurs ne provoquent aucune interruption de la capacité du Catalyst à commuter le trafic. Les messages sont de nature informative uniquement.

### <span id="page-9-0"></span>%SYS-3-P2\_ERROR : L'hôte xx:xx:xx:xx:xx:xx clignote entre les ports

#### Problème

Le commutateur génère \*SYS-3-P2\_ERROR : L'hôte xx:xx:xx:xx:xx:xx fait clignotement entre les ports... messages, où xx:xx:xx:xx:xx:xx est une adresse MAC.

#### **Description**

Cet exemple montre la sortie de console que vous voyez quand cette erreur se produit :

 $\S SYS-4-P2$  WARN:  $1/Host$  00:50:0f:20:08:00 is flapping between port  $1/2$  and port  $4/39$ Suivez les étapes et les instructions de cette section afin de comprendre et de dépanner la cause de ce message d'erreur.

Le message indique que votre commutateur Catalyst 4500/4000 a appris une adresse MAC qui existe déjà dans la table CAM (Content-Addressable Memory), sur un port autre que celui d'origine. Ce comportement se produit à plusieurs reprises sur de courtes périodes, ce qui signifie qu'il y a un battement d'adresse entre les ports.

Si le message apparaît pour plusieurs adresses MAC, le comportement n'est pas normal. Ce comportement indique un problème réseau possible, car les adresses MAC se déplacent rapidement d'un port à un autre avant le vieillissement par défaut. Le problème peut être le trafic en boucle sur le réseau. Les symptômes typiques sont les suivants :

- Utilisation élevée du CPU
- Trafic lent sur l'ensemble du réseau
- Utilisation élevée du fond de panier sur le commutateur

Pour plus d'informations sur l'identification et le dépannage des problèmes avec le protocole Spanning Tree, référez-vous à [Problèmes de protocole Spanning Tree et considérations de](//www.cisco.com/en/US/tech/tk389/tk621/technologies_tech_note09186a00800951ac.shtml) [conception associées.](//www.cisco.com/en/US/tech/tk389/tk621/technologies_tech_note09186a00800951ac.shtml)

Si le message d'erreur apparaît pour une ou deux adresses MAC, localisez ces adresses MAC afin de déterminer la cause. Émettez la commande show cam mac addr afin d'identifier d'où ces adresses MAC ont été apprises. Dans cette commande, mac addr est l'adresse MAC que l'erreur signale comme battement.

Une fois que vous avez déterminé entre quels ports cette adresse MAC clignote, recherchez l'adresse MAC. Connectez-vous aux périphériques intermédiaires entre votre Catalyst 4500/4000 et le périphérique qui a l'adresse MAC problématique. Procédez ainsi jusqu'à ce que vous puissiez identifier la source et la manière dont ce périphérique se connecte au réseau.

Remarque : l'adresse MAC clignote entre deux ports, suivez les deux chemins.

Cet exemple montre comment suivre les deux chemins à partir desquels cette adresse MAC a été apprise :

Remarque : Supposez que vous avez reçu ce message et que vous avez commencé à l'examiner.

%SYS-4-P2\_WARN: 1/Host 00:50:0f:20:08:00 is flapping between port 1/2 and port 4/39 Afin de déterminer comment cette adresse MAC a été apprise des deux ports, procédez comme suit :

- 1. Considérez d'abord le port 1/2 et émettez la commande show cam dynamic 1/2.Si l'adresse MAC 00:50:0f:20:08:00 apparaît dans la liste des adresses MAC apprises sur ce port, déterminez s'il s'agit d'un hôte unique connecté ou s'il existe plusieurs hôtes enregistrés sur ce port.
- En fonction de l'existence d'un ou de plusieurs hôtes, examinez le périphérique :Si un seul 2. hôte (00:50:0f:20:08:00) est connecté, vérifiez l'autre port enregistré et vérifiez si l'hôte est duellement connecté au commutateur.Dans cet exemple, l'autre port est le port 4/39.Si l'hôte a des connexions à d'autres périphériques qui peuvent éventuellement revenir à ce commutateur, essayez de suivre les périphériques intermédiaires.Avec les périphériques Cisco, exécutez la commande show cdp neighbors mod/port detail. Le résultat fournit des informations sur les périphériques intermédiaires.Voici un exemple de sortie : Cat4K> (enable) **show cdp neighbors 1/2 detail**

```
Port (Our Port): 1/2
Device-ID: brigitte
Device Addresses:
IP Address: 172.16.1.1
Novell address: aa.0
Holdtime: 171 sec
Capabilities: ROUTER
Version:
Cisco Internetwork Operating System Software
IOS (tm) 2500 Software (C2500-JS-L), Version 12.0(7)T, RELEASE SOFTWARE (fc2)
Copyright (c) 1986-1999 by cisco Systems, Inc.
Compiled Mon 06-DEC-99 17:10 by phanguye
Platform: cisco 2500
Port-ID (Port on Neighbors's Device): Ethernet0
VTP Management Domain: unknown
Native VLAN: unknown
Duplex: half
System Name: unknown
System Object ID: unknown
Management Addresses: unknown
Physical Location: unknown
```

```
Cat4K> (enable)
```
- 3. Établissez une session Telnet avec le périphérique et suivez le chemin de l'adresse MAC.Dans cet exemple, l'adresse IP est 172.16.1.1.Répétez la procédure pour toutes les adresses MAC dont le message d'erreur signale qu'elles battent.
- Créez un schéma simple du périphérique source avec cette adresse MAC et des connexions 4.physiques (ports Catalyst 4500/4000) à partir desquelles et vers lesquelles cette adresse MAC clignote.Le schéma vous permet de déterminer s'il s'agit d'un port et d'un chemin

valides pour la disposition de votre réseau.Si vous vérifiez que les deux ports sur lesquels l'adresse MAC est en train de basculer fournissent un chemin vers ce noeud réseau, il est possible que vous ayez un problème de défaillance Spanning Tree. Référez-vous à [Problèmes de protocole Spanning Tree et considérations de conception associées](//www.cisco.com/en/US/tech/tk389/tk621/technologies_tech_note09186a00800951ac.shtml) afin d'isoler et de dépanner cette boucle.Dans les réseaux de grande taille dans lesquels plusieurs hôtes de plusieurs fournisseurs sont interconnectés, des difficultés surviennent lorsque vous essayez de retrouver l'hôte en utilisant uniquement l'adresse MAC. Utilisez l'utilitaire de recherche pour les [affectations IEEE OUI et Company\\_id](http://standards.ieee.org/regauth/oui/index.shtml) afin de suivre ces adresses MAC. Cette liste est l'extrémité avant de la base de données où IEEE a enregistré toutes les adresses MAC qui ont été attribuées à tous les fournisseurs. Entrez les trois premiers octets de l'adresse MAC dans la recherche : de cette page afin de trouver le fournisseur associé à ce périphérique. Les trois premiers octets de l'exemple sont 00:50:0f.

Voici d'autres problèmes qui peuvent faire apparaître ce message :

- Problème de redondance de la carte réseau du serveur : il existe un serveur avec une carte réseau à double connexion qui se comporte mal et ne respecte pas les normes. Le serveur utilise la même adresse MAC pour les deux ports qui se connectent au même commutateur.
- Défaillance du protocole HSRP (Hot Standby Router Protocol) Le basculement du protocole HSRP peut faire apparaître ces messages dans la console du Supervisor Engine. Si vous remarquez que l'implémentation HSRP dans votre réseau est instable, référez-vous à [Comprendre et dépanner les problèmes HSRP dans les réseaux de commutateurs Catalyst](//www.cisco.com/en/US/tech/tk648/tk362/technologies_tech_note09186a0080094afd.shtml) afin de résoudre le problème.
- Mauvaise configuration EtherChannel Une connexion EtherChannel mal configurée peut également provoquer ces symptômes. Si les ports signalés par le message de battement appartiennent au même groupe de canaux, vérifiez votre configuration EtherChannel et reportez-vous à [Présentation de l'équilibrage de charge EtherChannel et de la redondance](//www.cisco.com/en/US/tech/tk389/tk213/technologies_tech_note09186a0080094714.shtml) [sur les commutateurs Catalyst](//www.cisco.com/en/US/tech/tk389/tk213/technologies_tech_note09186a0080094714.shtml) afin de dépanner la configuration.
- L'hôte réfléchit les paquets à nouveau sur le réseau : le reflet des paquets à nouveau sur le réseau par un hôte peut également provoquer un battement. Généralement, la cause première de cette réflexion de paquets est une carte réseau défectueuse ou toute défaillance de l'interface physique de l'hôte connecté au port.Si la réflexion des paquets par l'hôte est votre cause première, obtenez une trace de renifleur et examinez le trafic qui va et vient des ports sur lesquels les messages sont apparus. Si un hôte reflète des paquets, vous voyez généralement des paquets en double dans la trace. Les paquets dupliqués sont un symptôme possible de ce battement de l'adresse MAC.Référez-vous à [Configuration de SPAN et](//www.cisco.com/en/US/docs/switches/lan/catalyst4000/6.3and6.4/configuration/guide/span.html) [RSPAN](//www.cisco.com/en/US/docs/switches/lan/catalyst4000/6.3and6.4/configuration/guide/span.html) pour plus de détails sur la façon de configurer un port pour une utilisation avec un analyseur.
- **Défaillance logicielle ou matérielle** Si vous avez essayé de résoudre le message de battement avec les instructions de cette section mais que vous remarquez toujours le problème, demandez une assistance supplémentaire à l'[assistance technique Cisco.](//www.cisco.com/en/US/support/tsd_cisco_worldwide_contacts.html) N'oubliez pas de mentionner et de fournir la documentation des informations que vous avez recueillies pendant que vous avez suivi les étapes. Ces informations permettent de dépanner plus rapidement et plus efficacement.

## <span id="page-11-0"></span>%SYS-4-P2\_AVERTISSEMENT : 1/File d'attente bloquée (tx) sur le port [char]

#### Problème

Le commutateur génère des messages de file d'attente bloquée (tx) sur le port [char].

#### **Description**

Cet exemple montre la sortie syslog que vous voyez lorsque l'erreur se produit :

%SYS-4-P2\_WARN: 1/Blocked queue (tx) on port 3/3 %SYS-4-P2\_WARN: 1/Blocked queue on gigaport 3, ( 8671 : 0) Ces erreurs indiquent un problème matériel ou l'un de ces problèmes :

- Non-correspondance de mode duplex
- Câble défectueux
- Câblage de type 1
- Ports défectueux
- Problème matériel d'un périphérique externe connecté

La cause la plus courante de ces erreurs est un problème de couche physique. Le problème entraîne une quantité considérable de trafic à sauvegarder sur les ports gigaports K1 internes. Les circuits intégrés spécifiques à l'application K1 (ASIC) sont les puces principales qui contrôlent le commutateur. En règle générale, le nombre de files d'attente Tx bloquées augmente en raison d'un problème de configuration ou d'un câblage endommagé.

Dans un environnement normal, la file d'attente Tx ne peut être bloquée que pendant environ 20 secondes. Un blocage plus long indique un problème important. En conséquence, le nombre de files d'attente Tx bloquées augmente si la file d'attente Tx n'a pas été vidée pour le gigaport en 35 secondes.

Si nécessaire, contactez le [support technique de Cisco](//www.cisco.com/en/US/support/tsd_cisco_worldwide_contacts.html) afin de déterminer si le module doit être remplacé. Mais tout d'abord, réinsérez le module et vérifiez si le message d'erreur existe toujours.

Voici les étapes à suivre pour mapper la file d'attente bloquée Catalyst 4000/2948G/2980G sur Gigaport <gigaport\_number> aux ports de commutation du panneau avant, qui doivent être réinstallés.

#### Exemples de messages d'erreur :

```
2000 Aug 25 12:22:48 cet +02:00 %SYS-4-P2_WARN: 1/Blocked queue on gigaport 29, (331 : 0 )
2000 Aug 25 12:23:41 cet +02:00 %SYS-4-P2_WARN: 1/Blocked queue on gigaport 29, (332 : 0 )
2000 Aug 25 12:25:42 cet +02:00 %SYS-4-P2_WARN: 1/Blocked queue on gigaport 29, (333 : 0 )
2000 Aug 25 12:46:42 cet +02:00 %SYS-4-P2_WARN: 1/Blocked queue on gigaport 29, (334 : 0 )
2000 Aug 25 12:48:41 cet +02:00 %SYS-4-P2_WARN: 1/Blocked queue on gigaport 29, (335 : 0 )
2000 Aug 25 12:57:42 cet +02:00 %SYS-4-P2_WARN: 1/Blocked queue on gigaport 29, (336 : 0 )
```
Ce message d'erreur indique qu'il existe une erreur de configuration qui résulte le plus probablement d'un problème de couche physique ou d'une non-correspondance de mode duplex liée au gigaport 29. Pour connaître le ou les ports associés au gigaport 29, reportez-vous aux tableaux suivants. Les tables varient et dépendent du Supervisor Engine.

#### Mappage des ports Kirky Gigabit WS-X4013

K1-A (gigaports 0-11)

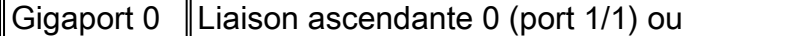

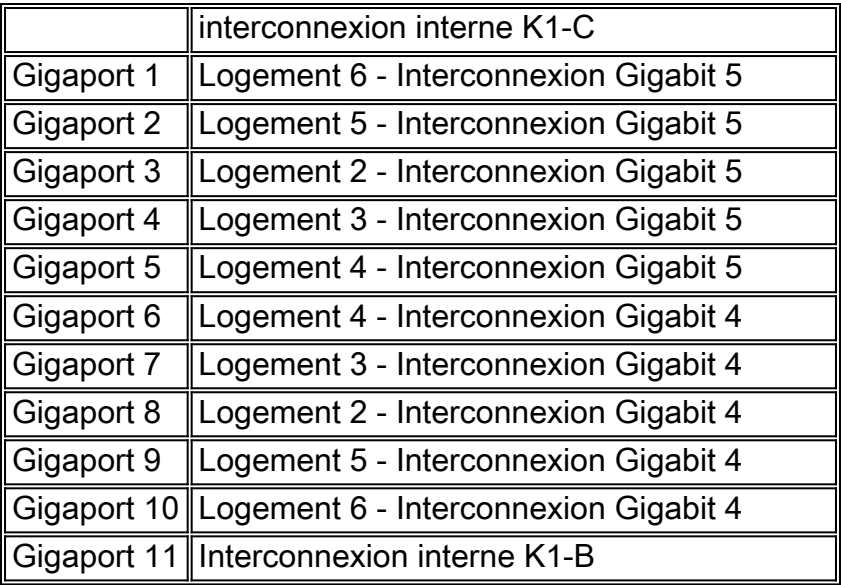

## K1-B (gigapports 12-23)

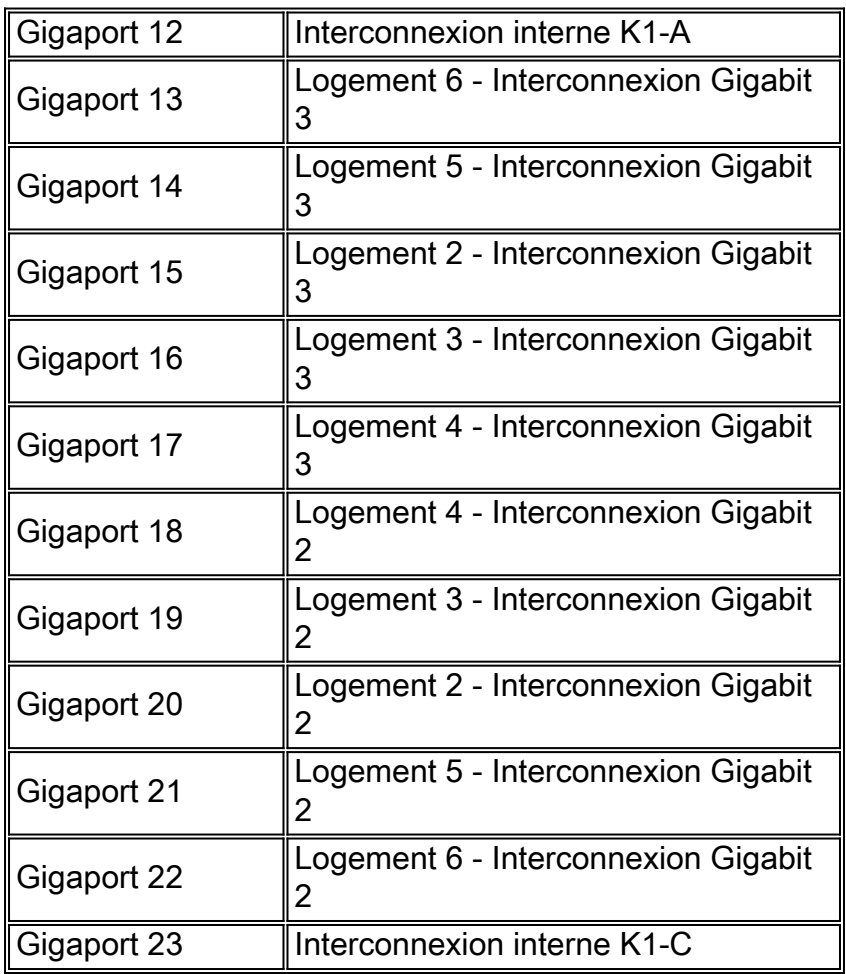

## K1-C (gigapports 24-35)

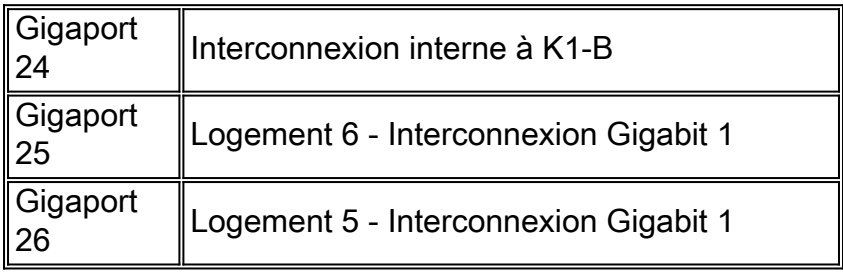

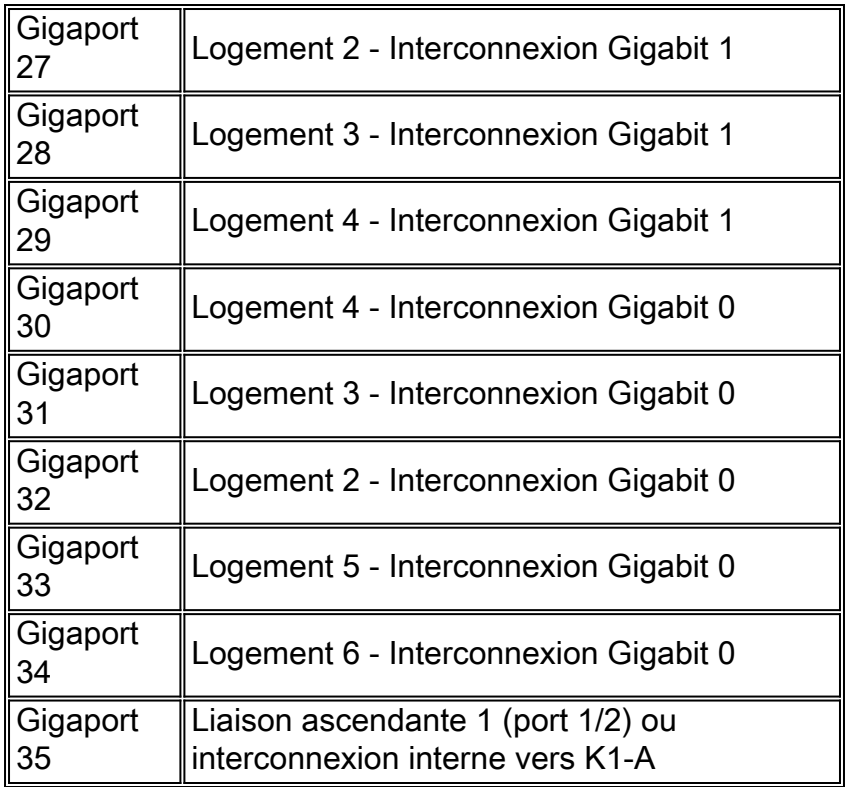

Chaque ASIC K1 dispose de 12 interconnexions Gigabit. Ces interconnexions Gigabit sont utilisées entre les cartes de ligne et le Supervisor Engine comme liaisons série point à point. Chaque carte de ligne du Catalyst 4000 se connecte à 6 des 12 interconnexions Gigabit. Les interconnexions Gigabit sont référencées de 0 à 5 et sont connectées en ordre inverse. Par exemple, sur une carte de ligne 4148, l'interconnexion 5 Gigabit se connecte aux ports 1 à 8, l'interconnexion 4 Gigabit se connecte aux ports 9 à 16.

### Mappage des ports d'interconnexion de module de ligne

WS-X4148-RJ, WS-X4148-RJ45V, WS-X4148-RJ21

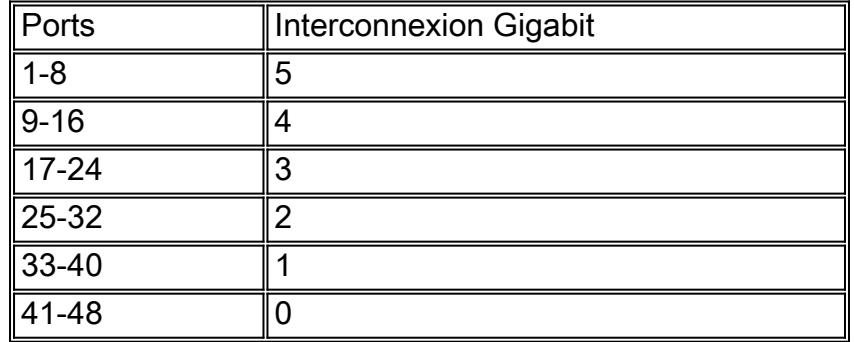

WS-X4232-RJ-32, WS-X4232-L3

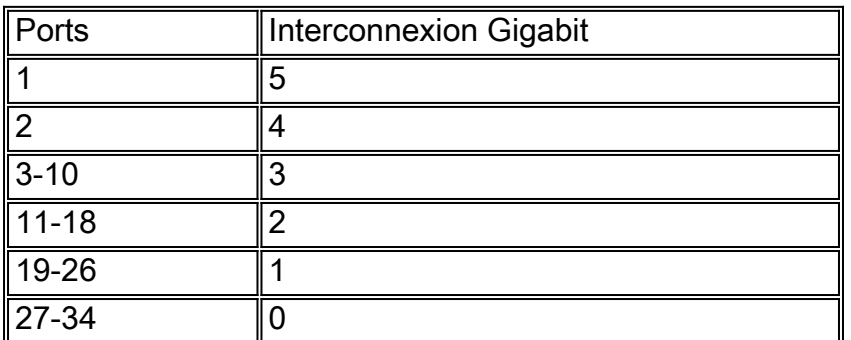

#### WS-X4418-GB

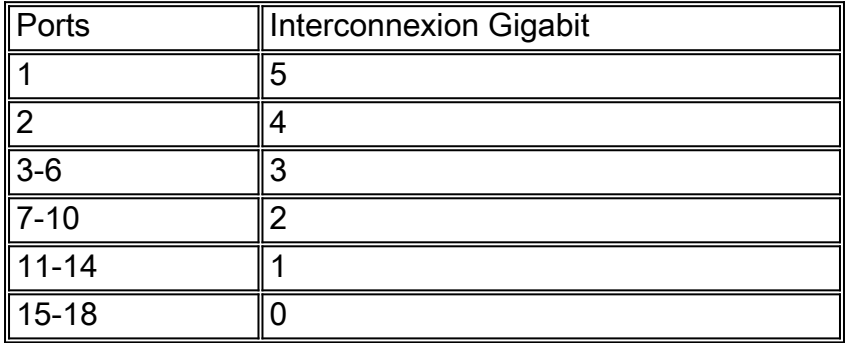

WS-X4124-FX-MT

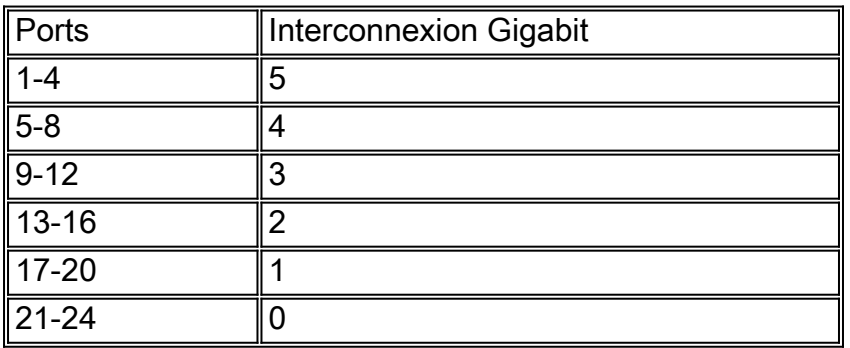

### WS-X4306-GB

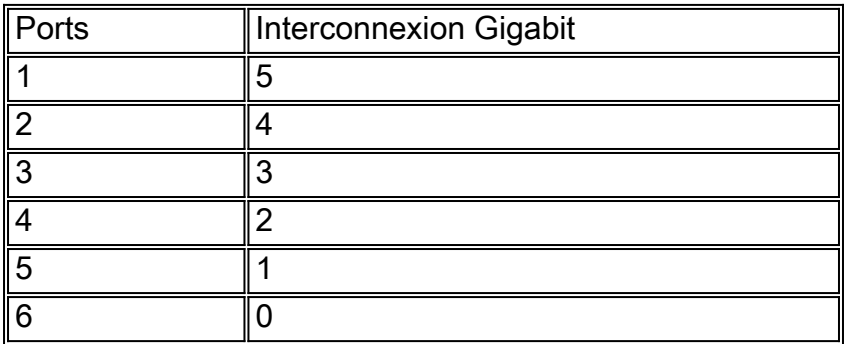

WS—X4412-2GB-TX

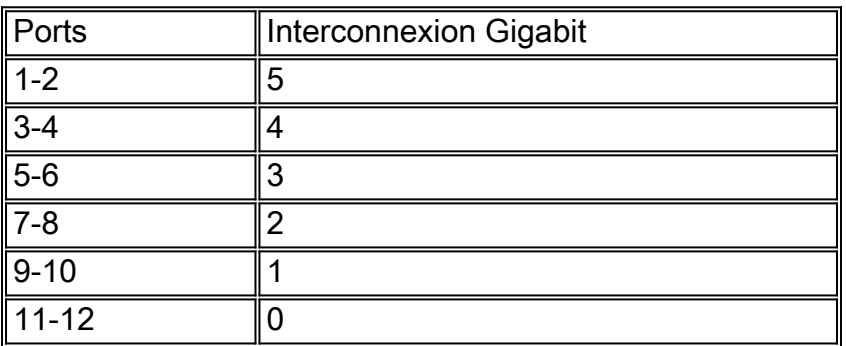

### Exemple de recherche de ports suspects

4006-2b1> **en**

Enter password:

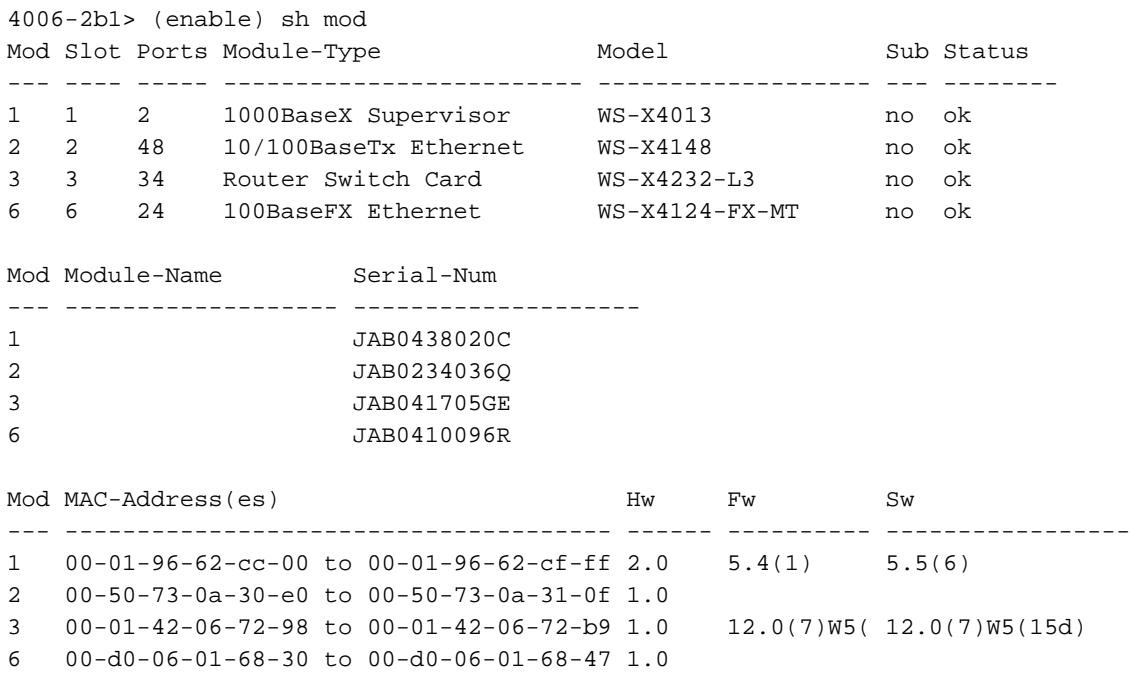

4006-2b1> (enable)

2000 Aug 25 12:48:41 cet +02:00 %SYS-4-P2\_WARN: 1/Blocked queue on gigaport 16, (335 : 0 ) 2000 Aug 25 12:57:42 cet +02:00 %SYS-4-P2\_WARN: 1/Blocked queue on gigaport 16, (336 : 0 ) Le gigabit 16 fait référence au logement 3, gigabit interconnect 3. Puisque le logement 3 est un WS-X4232-L3, l'interconnexion 3 Gigabit fait référence aux ports 3-10. Lorsque vous dépannez ces ports, recherchez les erreurs et/ou les incohérences de duplex qui utilisent les commandes show port, show mac et show counters. Il peut également être utile d'obtenir un dump 1 et de voir s'il y a des erreurs matérielles associées aux ports. Une référence notable dans la sortie dump 1 est le cscTimeout associé au module de ligne ASIC pour l'interconnexion correspondante. La valeur de cscTimeout doit être 0

### <span id="page-16-0"></span>%SYS-4-P2\_AVERTISSEMENT : 1/Filtrage de l'adresse MAC Ethernet de valeur zéro

#### Problème

Le commutateur génère des messages de valeur zéro pour l'adresse MAC Ethernet de filtrage.

#### **Description**

Cet exemple montre la sortie syslog que vous voyez quand cette erreur se produit :

%SYS-4-P2\_WARN: 1/Filtering Ethernet MAC address of value zero from agent host table interface %SYS-4-P2\_WARN: 1/Filtering Ethernet MAC address of value zero from agent host table interface

Le commutateur génère le message syslog Filtering Ethernet MAC address of value zero lorsque le commutateur reçoit des paquets dont l'adresse MAC source est 00-00-00-00-00. Cette adresse MAC est une adresse MAC source non valide.

Le message syslog indique que le commutateur refuse d'apprendre l'adresse non valide.

Cependant, le commutateur transfère le trafic provenant d'une adresse MAC à zéro.

La solution de contournement consiste à essayer d'identifier la station d'extrémité qui génère des trames avec une adresse MAC source à zéro. En général, l'un des périphériques suivants transmet de telles trames :

- Un générateur de trafic, tel que Spirent SmartBits
- Certains types de serveurs, tels que les serveurs IBM WebSphere à équilibrage de charge
- Un routeur ou une station d'extrémité mal configurés, tel qu'un périphérique qui transmet des diffusions ne contenant que des zéros
- Une carte NIC défectueuse

### <span id="page-17-0"></span>%SYS-4-P2\_AVERTISSEMENT : 1/Ccrc non valide, paquet abandonné, nombre = xx

#### Problème

Le commutateur équipé du Supervisor Engine II (WS-X4013=) génère le message que cette section affiche et vous constatez une perte partielle ou totale de connectivité réseau. La perte de connectivité peut affecter uniquement une partie des ports du commutateur et inclure les ports de liaison ascendante.

%SYS-4-P2\_WARN: 1/Invalid crc, dropped packet, count = xx

#### **Description**

Cet exemple montre la sortie syslog ou console que vous voyez lorsque cette erreur se produit :

```
%SYS-4-P2_WARN: 1/Invalid crc, dropped packet, count = 590073
%SYS-4-P2_WARN: 1/Invalid crc, dropped packet, count = 594688
Parfois, vous voyez également ce message :
```
%SYS-4-P2\_WARN: 1/Astro(3/4) - management request timed out

Remarque : Si vous obtenez uniquement le \*sys-4-P2 WARN : 1/Astro(3/4) - Le message de délai d'attente de la demande de gestion est expiré. Reportez-vous à la [%SYS-4-P2\\_WARN :](#page-20-0) [1/Astro\(mod/port\)](#page-20-0) de ce document.

Remarque : Vous pouvez rencontrer des problèmes de connectivité réseau lorsque ces messages apparaissent.

Suivez les étapes de dépannage suivantes et capturez le résultat des commandes à chaque étape :

Remarque : Contactez le [support technique Cisco](//www.cisco.com/en/US/support/tsd_cisco_worldwide_contacts.html) pour obtenir de l'aide en matière de dépannage.

- 1. Emettez les commandes suivantes :show logging buffer -1023show tech-supportshow health 1vidage 1
- 2. Émettez l'une de ces commandes cinq fois, à intervalles aléatoires, et observez le compteur InvalidPacketBufferCrcs : show nvramenv 1 - Logiciel CatOS version 6.1(1) ou ultérieure

```
Cat4k> (enable) show nvramenv 1
PS1="rommon ! >"
?="0"
DiagBootMode="post"
MemorySize="64"
ResetCause="20"
AutobootStatus="success"
InvalidPacketBufferCrcs="82325"
```
show env 1 - Logiciel CatOS version 5.5(19) ou antérieureLorsque vous répétez la commande, observez si le compteur InvalidPacketBufferCrcs augmente rapidement de valeurs élevées. cat4k> (enable) **show nvramenv 1**

```
PS1="rommon ! >"
?="0"
DiagBootMode="post"
MemorySize="64"
ResetCause="20"
AutobootStatus="success"
InvalidPacketBufferCrcs="82763"
```
Remarque : si vous voyez un petit nombre de InvalidPacketBufferCrcs dans la sortie et que vous exécutez une version du logiciel CatOS antérieure à 5.5.10, 6.2.3 ou 6.3.1, mettez à niveau vers une version ultérieure. Il est possible que vous ayez rencontré l'ID de bogue Cisco [CSCdu48749](//www.cisco.com/cgi-bin/Support/Bugtool/onebug.pl?bugid=CSCdu48749) (clients [enregistrés](//tools.cisco.com/RPF/register/register.do) uniquement) et [CSCdt80707](//www.cisco.com/cgi-bin/Support/Bugtool/onebug.pl?bugid=CSCdt80707) [\(clients enregistrés](//tools.cisco.com/RPF/register/register.do) uniquement). Référez-vous aux [notes de terrain :](//www.cisco.com/en/US/ts/fn/100/fn14464.html) [Les ports Catalyst 4000 perdent l'état de](//www.cisco.com/en/US/ts/fn/100/fn14464.html) [VLAN actif entraînant une perte de paquets](//www.cisco.com/en/US/ts/fn/100/fn14464.html) pour plus d'informations.

3. Si vous constatez que le compteur invalidPacketBufferCrcs augmente à un taux élevé, émettez la commande reset afin de réinitialiser le commutateur.Remarque : la capture du résultat de cette étape est essentielle. cat4k> (enable) **reset**

```
This command will reset the system.
Do you want to continue (y/n) [n]? y
nodcsw0nm1> (enable)
WS-X4013 bootrom version 5.4(1), built on 2000.02.17 18:28:09
H/W Revisions: Crumb: 5 Rancor: 8 Board: 2
Supervisor MAC addresses: 00:0a:8a:6d:92:00 through 00:0a:8a:6d:95:ff
(1024 addresses)
Installed memory: 64 MB
Testing LEDs.... done!
The system will autoboot in 5 seconds.
Type control-C to prevent autobooting.
rommon 1 >
The system will now begin autobooting.
Autobooting image: "bootflash:cat4000-k9.6-3-9.bin"
CCCCCCCCCCCCCCCCCCCCCCCCCCCCCCCCCCCCCCCCCCCCCCCCCCCCCCCCCCCCCCCCCCCCCCCCCCCCCCCC
CCCCCCCCCCCCCCCCCCCCCCCCCCCCCCCCCCCCCCCCCCCCCCCC################################
Starting Off-line Diagnostics
Mapping in TempFs
Board type is WS-X4013
DiagBootMode value is "post"
Loading diagnostics...
```

```
Power-on-self-test for Module 1: WS-X4013
```

```
Status: (. = Pass, F = Fail)
uplink port 1: . uplink port 2: F eobc port: .
processor: . cpu sdram: . eprom: .
nvram: . flash: . enet console port: .
switch 0 port 0: . switch 0 port 1: . switch 0 port 2: .
switch 0 port 3: . switch 0 port 4: . switch 0 port 5: .
switch 0 port 6: . switch 0 port 7: . switch 0 port 8: .
switch 0 port 9: . switch 0 port 10: . switch 0 port 11: .
switch 0 registers: . switch 0 sram: . switch 1 port 0: .
switch 1 port 1: . switch 1 port 2: . switch 1 port 3: .
switch 1 port 4: . switch 1 port 5: . switch 1 port 6: .
switch 1 port 7: . switch 1 port 8: . switch 1 port 9: .
switch 1 port 10: . switch 1 port 11: . switch 1 registers: .
switch 1 sram: . switch 2 port 0: F switch 2 port 1: F
switch 2 port 2: F switch 2 port 3: F switch 2 port 4: F
switch 2 port 5: F switch 2 port 6: F switch 2 port 7: F
switch 2 port 8: F switch 2 port 9: F switch 2 port 10: F
switch 2 port 11: F switch 2 registers: . switch 2 sram: F
Module 1 Failed
```
Exiting Off-line Diagnostics **Failed Module Bringup Process Use 'show test 1' to see results of tests.** *!--- Output suppressed.*

- 4. Une fois le commutateur remis en ligne, exécutez la commande show test 1.
- Si le résultat de la commande indique des échecs de diagnostic, mettez le commutateur hors 5. tension puis sous tension (réinitialisation matérielle).
- 6. Une fois le commutateur remis en ligne, exécutez à nouveau la commande **show test 1** et vérifiez si le commutateur a échoué aux tests de diagnostic.
- 7. Contactez <u>[l'assistance technique Cisco](//www.cisco.com/en/US/support/tsd_cisco_worldwide_contacts.html)</u> en fonction de vos observations :Si le commutateur a de nouveau échoué aux tests de diagnostic, le Supervisor Engine a probablement échoué. Contactez [le support technique de Cisco](//www.cisco.com/en/US/support/tsd_cisco_worldwide_contacts.html) pour obtenir des instructions supplémentaires.Si le commutateur n'échoue pas aux diagnostics sur la réinitialisation matérielle, contactez le [support technique de Cisco](//www.cisco.com/en/US/support/tsd_cisco_worldwide_contacts.html) avec les informations que vous avez recueillies lors des autres étapes de cette procédure. Remarque : si l'assistance technique Cisco n'a pas été engagée lors du dépannage, vous devez fournir les informations dans l'ordre dans lequel elles ont été documentées.

Après avoir effectué la réinitialisation matérielle, vous devez rétablir la connectivité réseau.

### <span id="page-19-0"></span>%SYS-4-P2\_AVERTISSEMENT : 1/Invalid traffic from multicast source address

#### Problème

Le commutateur génère des messages Invalid traffic from multicast source address.

#### **Description**

Cet exemple montre la sortie syslog que vous voyez quand cette erreur se produit :

SYS-4-P2\_WARN: 1/Invalid traffic from multicast source address 81:00:01:00:00:00 on port 2/1 %SYS-4-P2\_WARN: 1/Invalid traffic from multicast source address 81:00:01:01:00:00 on port 2/1

Le commutateur génère le message syslog de trafic non valide provenant de l'adresse source de multidiffusion lorsque le commutateur reçoit des paquets avec une adresse MAC de multidiffusion comme adresse MAC source. L'utilisation d'une adresse MAC de diffusion ou multicast comme MAC source pour une trame n'est pas un comportement conforme à la norme. Cependant, le commutateur transfère toujours le trafic qui provient d'une adresse MAC multicast.

Le message syslog indique l'adresse MAC multicast dans le champ MAC source de la trame, ainsi que le port sur lequel le trafic a été reçu.

La solution de contournement est d'essayer d'identifier la station d'extrémité qui génère des trames avec une adresse MAC de source multicast. En général, l'un des périphériques suivants transmet de telles trames :

- Un générateur de trafic, tel que SmartBits
- Les périphériques tiers qui partagent une adresse MAC multicast, comme le pare-feu d'équilibrage de charge ou les produits serveurs

## <span id="page-20-0"></span>%SYS-4-P2\_AVERTISSEMENT : 1/Astro(mod/port)

#### Problème

Le commutateur génère \*sys-4-P2\_WARN : 1/Astro(6/6)... messages.

#### **Description**

Ce message d'erreur indique que le Supervisor Engine a perdu la communication avec un composant d'une carte de ligne. Le Supervisor Engine assure le suivi des délais d'attente associés à cette communication. Il existe de nombreuses causes possibles de cette maladie. Pour plus d'informations sur ce message d'erreur et les causes possibles, référez-vous à [Présentation](//www.cisco.com/en/US/products/hw/switches/ps663/products_tech_note09186a00801c9221.shtml) [et dépannage des délais d'attente Astro/Lemans/NiceR sur les commutateurs de la gamme](//www.cisco.com/en/US/products/hw/switches/ps663/products_tech_note09186a00801c9221.shtml) [Catalyst 4000/4500](//www.cisco.com/en/US/products/hw/switches/ps663/products_tech_note09186a00801c9221.shtml)

### <span id="page-20-1"></span>%SYS-4-P2\_AVERTISSEMENT : 1/Balise 0

Le commutateur génère \*SYS-4-P2\_WARN : 1/Balise 0... messages.

Cet exemple montre la sortie syslog que vous voyez quand cette erreur se produit :

%SYS-4-P2\_WARN: 1/Tag [dec] on packet from [ether] port [chars], but port's native vlan is [dec]

Ce message indique qu'un paquet étiqueté 802.1Q a été reçu sur un port non agrégé. Le VLAN qui est dérivé de la balise de paquet est différent du VLAN natif du port. Dans le message d'erreur :

- La balise [dec] est l'identificateur VLAN du paquet.
- L'éther est l'adresse MAC de l'hôte.
- Le port [chars] est l'identificateur de port.
- Le deuxième [dec] est le numéro de VLAN natif.

Il est possible que le port local ne soit pas configuré correctement en tant que port d'accès au lieu

d'un port agrégé. Vous pouvez également configurer le côté distant comme port d'agrégation au lieu d'un port d'accès.

Vérifiez que le port local n'est pas configuré de manière incorrecte en tant que port d'accès au lieu d'un port agrégé. Vérifiez également que le côté distant n'est pas configuré comme port trunk au lieu d'un port d'accès.

### <span id="page-21-0"></span>convert\_post\_SAC\_CiscoMIB : bloc Nvram [#] non convertible

#### Problème

Le commutateur génère des messages d'erreur convert post SAC CiscoMIB: périodiques.

#### **Description**

Cet exemple montre la sortie de console que vous voyez quand ce message se produit :

```
convert_post_SAC_CiscoMIB:Nvram block 0 unconvertible: )
convert_post_SAC_CiscoMIB:Nvram block 1 unconvertible: )
convert_post_SAC_CiscoMIB:Nvram block 2 unconvertible: )
```
Le commutateur génère souvent ces messages de console lorsque vous mettez à niveau ou rétrogradez des versions de code CatOS. L'erreur peut également se produire lorsque vous chargez une configuration de commutateur générée par un autre commutateur ou lorsque vous utilisez une configuration de commutateur à partir d'une autre version du code. Un basculement au Supervisor Engine de réserve peut également générer ces messages.

Différentes versions de code contiennent des variables stockées dans la mémoire NVRAM. Quand le commutateur démarre initialement avec une version ultérieure ou antérieure de CatOS, le commutateur convertit la configuration précédente en une version qui est utilisable par l'image de démarrage actuelle. Au cours de ce processus, un bloc de mémoire particulier qui n'est pas nécessaire ou qui n'est pas utilisable dans la forme actuelle est délocalisé, plutôt que converti. Cette fonction interne génère le message d'erreur.

Ce message est généralement fourni à titre indicatif uniquement. Comparez la configuration précédente à la configuration actuelle afin de vérifier que toutes les informations de configuration ont été correctement converties.

Si ces messages apparaissent lorsqu'aucune mise à niveau de code, aucune modification de configuration ou aucun basculement de Supervisor Engine n'a eu lieu, [créez une demande de](//tools.cisco.com/ServiceRequestTool/create/launch.do) [service](//tools.cisco.com/ServiceRequestTool/create/launch.do) (clients [enregistrés](//tools.cisco.com/RPF/register/register.do) uniquement) avec [l'assistance technique Cisco](//www.cisco.com/en/US/support/tsd_cisco_worldwide_contacts.html).

### <span id="page-21-1"></span>Erreur de total de contrôle global

#### Problème

Ce message d'erreur peut apparaître sur les commutateurs des gammes Catalyst 4000/4500 et 6000/6500 qui exécutent le logiciel système Catalyst OS.

Le message d'erreur Échec de la somme de contrôle globale peut apparaître dans la sortie de la commande show version.

4000-Switch> (enable) **show version** WS-C4006 Software, Version NmpSW: 7.6(2) Copyright (c) 1995-2003 by Cisco Systems, Inc. NMP S/W compiled on Jun 25 2003, 23:00:25 GSP S/W compiled on Jun 25 2003, 17:11:56

System Bootstrap Version: 5.4(1)

Hardware Version: 3.2 Model: WS-C4006 Serial #: FOX053701JY

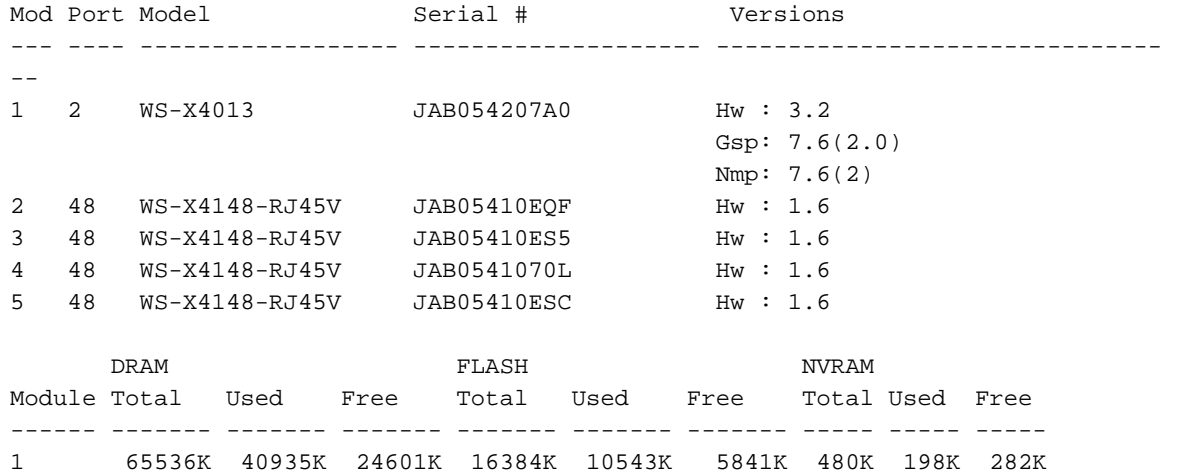

#### **Global checksum failed.**

Uptime is 306 days, 8 hours, 0 minute Un message connexe,  $NVRAM$  :  $F$ , peut apparaître sur le résultat de la commande show test.

```
6000-Switch> show test 1
Diagnostic mode: complete (mode at next reset: complete)
Module 1 : 2-port 1000BaseX Supervisor
Network Management Processor (NMP) Status: (. = Pass, F = Fail, U = Unknown)
  ROM: . Flash-EEPROM: . Ser-EEPROM: . NVRAM: F EOBC Comm: .
Line Card Status for Module 1 : PASS
Port Status :
  Ports 1 2
   -----------
 . .
!--- Output is suppressed.
```
#### **Description**

L'erreur de somme de contrôle globale signifie que la prochaine fois que la case sera rechargée, la mémoire NVRAM sera probablement perdue en raison d'une somme de contrôle CRC qui a échoué lors de la lecture de la configuration. Il ne s'agit généralement pas d'une erreur matérielle, mais le commutateur se corrige lui-même. Cela n'a aucun impact sur un commutateur opérationnel, à moins que des modifications de configuration ne soient apportées pendant que le commutateur est dans cet état. Mais la plupart du temps, une réinitialisation résout l'échec de la somme de contrôle lors de son recalcul. Ce problème est documenté dans l'ID de bogue Cisco [CSCdx87646](//www.cisco.com/cgi-bin/Support/Bugtool/onebug.pl?bugid=CSCdx87646) (clients [enregistrés](//tools.cisco.com/RPF/register/register.do) uniquement).

### **Solution**

Complétez ces étapes afin de récupérer le commutateur de cet état d'erreur :

- 1. Sauvegardez la configuration du commutateur. Référez-vous à [Téléchargement des fichiers](//www.cisco.com/en/US/docs/switches/lan/catalyst4000/6.3and6.4/configuration/guide/config.html#wp1020018) [de configuration vers un serveur TFTP](//www.cisco.com/en/US/docs/switches/lan/catalyst4000/6.3and6.4/configuration/guide/config.html#wp1020018) pour plus d'informations sur la sauvegarde de la configuration.
- 2. Réinitialisez le module Supervisor en exécutant la commande reset supervisor\_module\_#.
- 3. Une fois le commutateur démarré, émettez les commandes **show version** et **show test** afin de vérifier si le résultat est normal.
- Vérifiez la configuration existante sur le commutateur et effectuez une restauration à partir de 4. la sauvegarde si nécessaire.

# <span id="page-23-0"></span>Informations connexes

- [Guide des messages système Commutateurs de la gamme Catalyst, 7.4](//www.cisco.com/en/US/products/hw/switches/ps663/products_system_message_guides_list.html?referring_site=bodynav)
- [Configuration de la journalisation de messages système](//www.cisco.com/en/US/docs/switches/lan/catalyst5000/catos/4.5/configuration/guide/logging.html?referring_site=bodynav)
- [Messages d'erreur CatOS courants sur les commutateurs de la gamme Catalyst 5000/5500](//www.cisco.com/en/US/products/hw/switches/ps679/products_tech_note09186a0080143d13.shtml?referring_site=bodynav)
- [Messages d'erreur CatOS courants sur les commutateurs de la gamme Catalyst 6500/6000](//www.cisco.com/en/US/products/hw/switches/ps700/products_tech_note09186a008014f550.shtml?referring_site=bodynav)
- [Décodeur de messages d'erreur \(](//www.cisco.com/cgi-bin/Support/Errordecoder/index.cgi)clients enregistrés uniquement)
- [Pages de support pour les produits LAN](//www.cisco.com/web/psa/technologies/index.html?referring_site=bodynav)
- [Page de support sur la commutation LAN](//www.cisco.com/web/psa/technologies/index.html?referring_site=bodynav)
- [Support et documentation techniques Cisco Systems](//www.cisco.com/cisco/web/support/index.html?referring_site=bodynav)